# GCADMATIC

# CADMATIC Electrical

Versiotiedot 2022T3

[www.cadmatic.com](http://www.cadmatic.com/) | [support@cadmatic.com](mailto:support@cadmatic.com) | [sales@cadmatic.com](mailto:sales@cadmatic.com)

# Sisällysluettelo

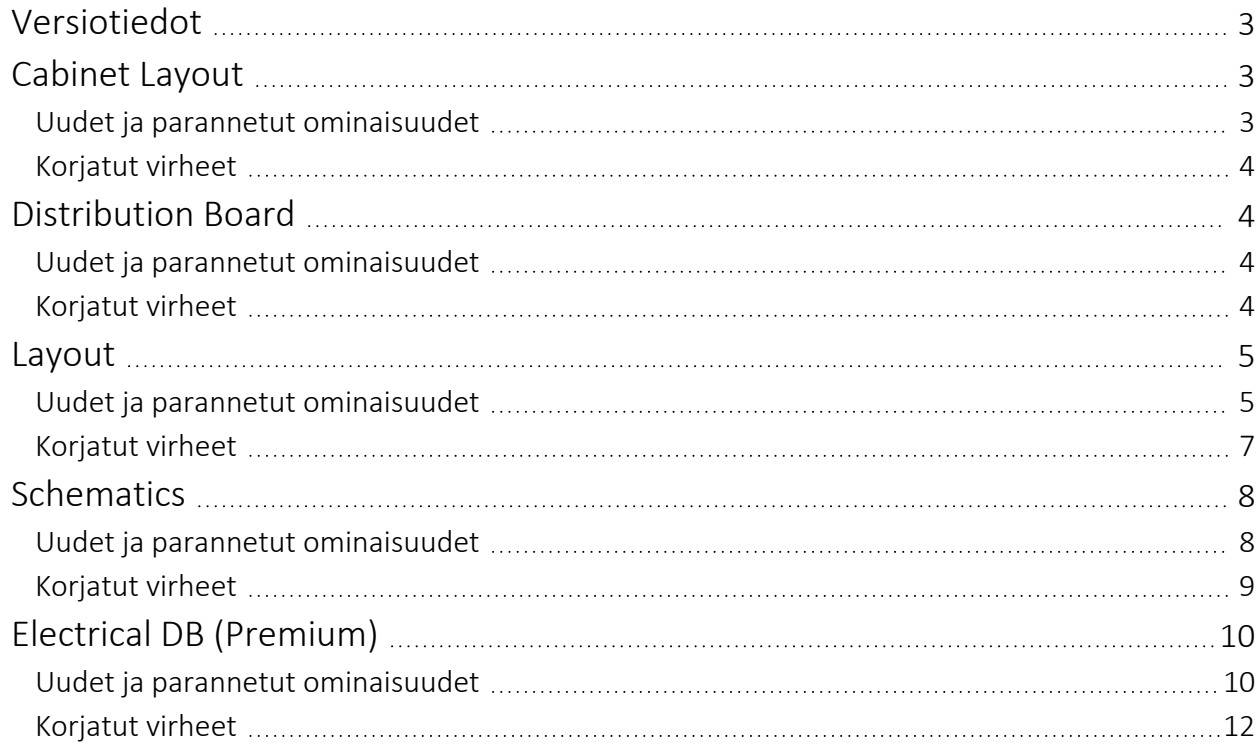

# <span id="page-2-0"></span>Versiotiedot

Tästä dokumentista löydät CADMATIC Electrical 2022T3 -versiotiedot.

Versiotiedoissa käytetään seuraavia merkintöjä:

- <sup>l</sup> Tiedostojen ja polkujen nimet sekä muuttujat on merkitty *kursiivilla*.
- Käyttöliittymässä näkyvät käskyt, vaihtoehdot, valinnat ja ikkunoiden nimet on merkitty lihavoinnilla.

# <span id="page-2-2"></span><span id="page-2-1"></span>Cabinet Layout

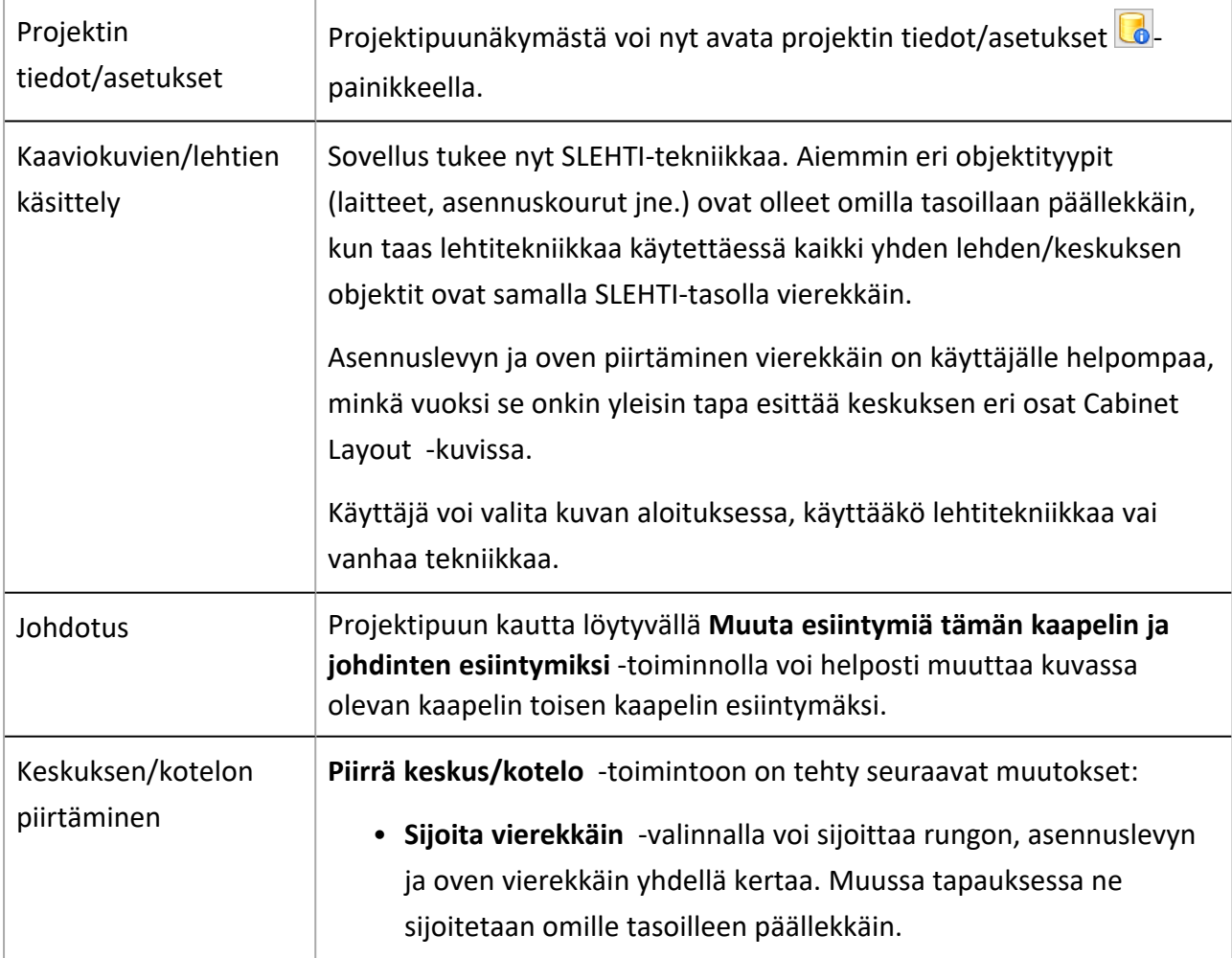

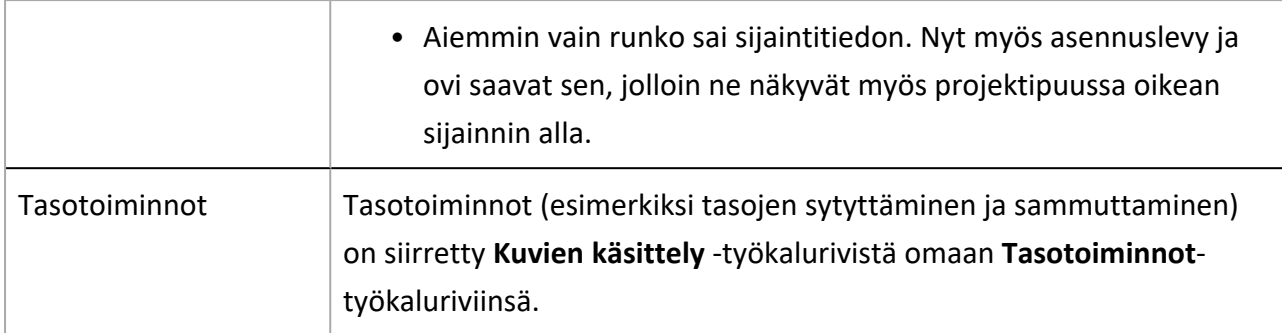

- <span id="page-3-0"></span>• Kun kaapeli poistettiin ja siirryttiin takaisin alkuperäiselle tasolle, toinen taso sammutettiin.
- <sup>l</sup> Laitteille annettiin oletusarvoisesti väärä 3D-symboli.
- <span id="page-3-1"></span>• Poista päällekkäiset elementit -toiminto ei toiminut oikein.

# Distribution Board

#### <span id="page-3-2"></span>Uudet ja parannetut ominaisuudet

<span id="page-3-3"></span>Projektin tiedot/asetukset Projektipuunäkymästä voi nyt avata projektin tiedot/asetukset painikkeella.

- Ryhmien kopioinnissa oli ongelmia.
- Uusi keskus luotiin uuteen pääkaavioon sijaintityyppisenä.
- Tietokannattomista kuvista katosi toisinaan lähdön järjestelmätieto.
- <sup>l</sup> Lähtödialogin käyttö oli hidasta suurissa projekteissa.
- <sup>l</sup> Ryhmiä ja lähtöjä ei käsitelty oikein, kun projekti konvertoitiin versiosta 19 versioon 22.

# <span id="page-4-1"></span><span id="page-4-0"></span>Layout

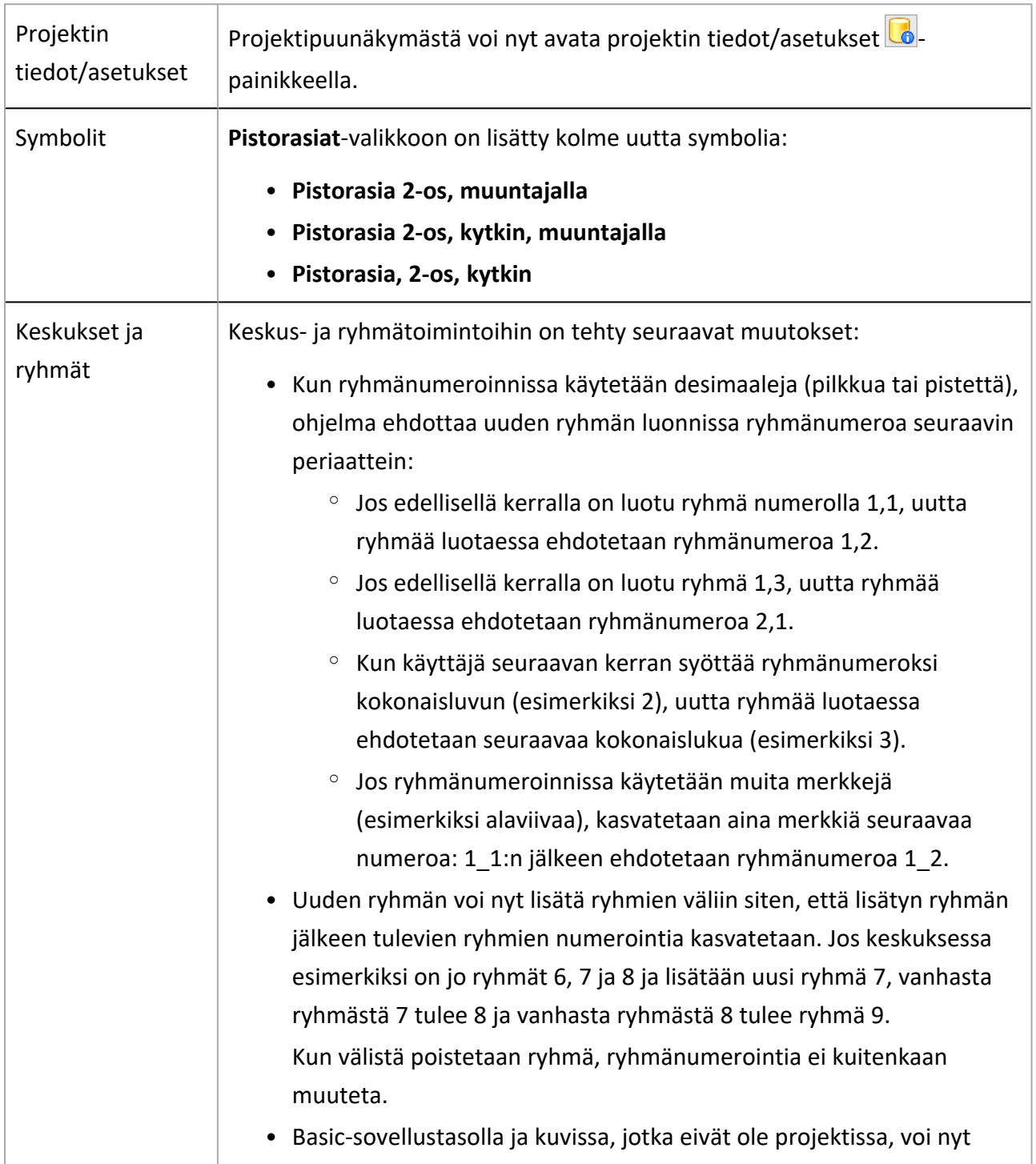

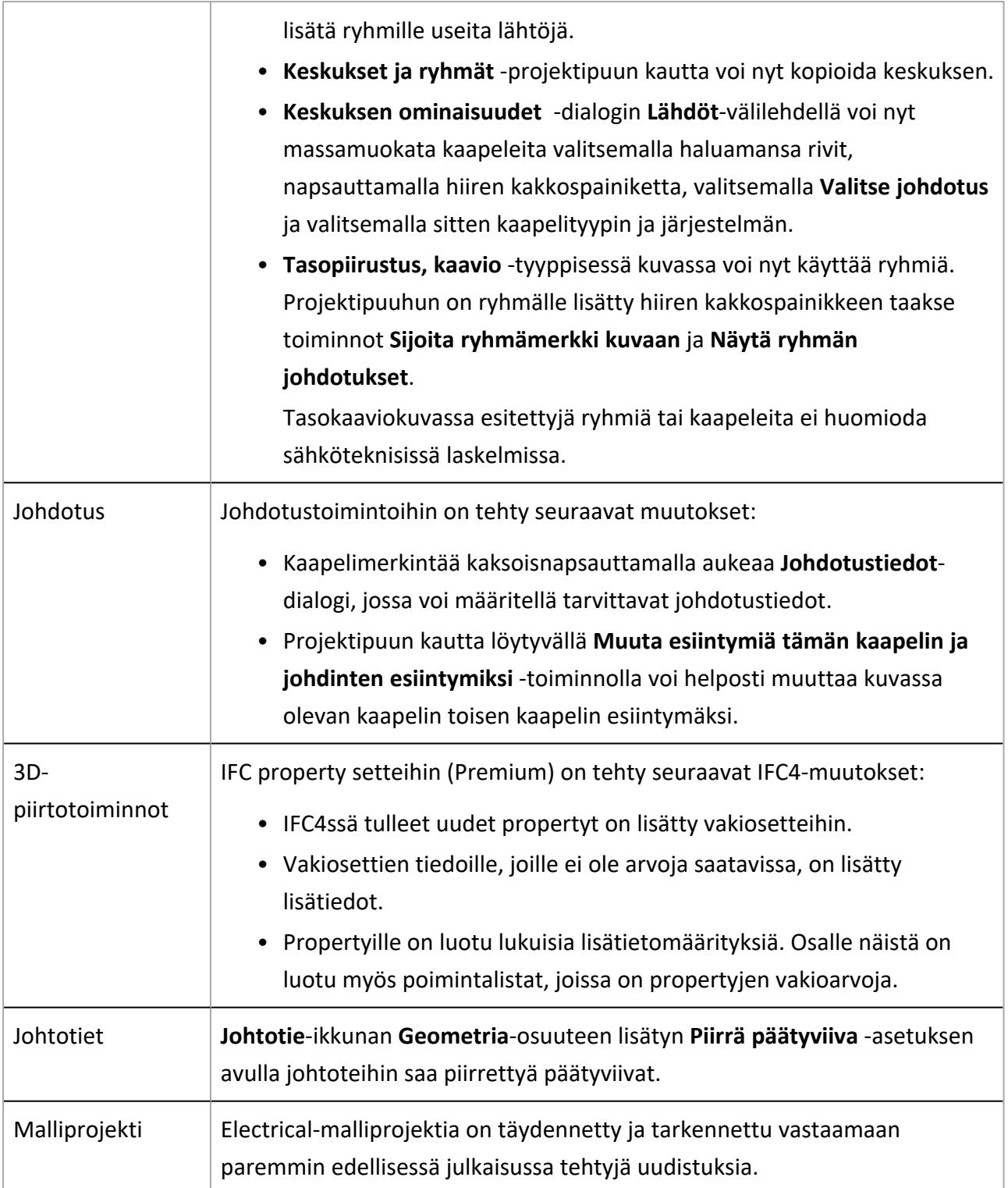

- <span id="page-6-0"></span>• Lähdön poistaminen projektipuun kautta ei toiminut oikein.
- Muokkaa keskusta -toiminto loi keskuksesta uuden esiintymän.
- Tuonti ei toiminut keskusten ja ryhmien hallinnassa (Premium).
- Vaikka keskusten ja ryhmien hallinnassa valitsi kopioitavaksi keskuksen ilman ryhmiä, ryhmät kuitenkin kopioitiin.
- Kun luotiin ryhmä ja muokattiin lähdön symbolia tallentamatta, lähdölle luotiin toinen symboli.
- Ryhmää luodessa oli useita ongelmia sijaintien kanssa: sijainti jäi tyhjäksi, ryhmiä pystyi luomaan kaikenlaisiin sijainteihin eikä oletussijainti ollut tyypiltään keskus.
- Keskusta muokatessa juuri luotu ryhmä ei näkynyt heti Lähdöt-gridissä.
- Jos kuva ei ollut tietokannassa, tunnuskentän napsauttaminen Kaapelin ominaisuudet dialogissa aiheutti virheen.
- Joissain tapauksissa johtotiet vietiin IFC:hen ilman grafiikoita.
- Ohjelma kaatui, kun Piirrä johdotus kuvaan -toiminnon aikana vaihdettiin kerroksesta toiseen.
- Kun oli luonut keskuksen ja sitten poistanut sen, ei voinut heti luoda uutta keskusta samalla nimellä.
- Ilman projektitietokantaa projektipuu ei päivittynyt eikä symbolinsijoitustoiminta aktivoitunut Uusi ryhmä -dialogin sulkemisen jälkeen.
- <sup>l</sup> Johdotuspakettiesiintymän poistaminen kuvasta ei poistanut pakettia projektipuusta.
- Keskukselta laitteelle johdotettaessa ei syntynyt ryhmää.
- Kun kaapeli oli piirretty keskukseen ja lähdön tyyppi muutettiin tuloksi, Mistä- ja Mihinsuunnat eivät päivittyneet.
- Kun Yleiskaapelointi-dialogissa poisti jakamolta kaikki paneelit, itse jakamoa ei kuitenkaan voinut poistaa.
- Ryhmänumero 0-kulmaan -asetus ei toiminut oikein.
- Uusia suojalaitteita ei tallennettu projektitietokantaan.
- Ryhmän / lähdön ominaisuudet -dialogissa lähdön lisääminen ja ryhmänumeron muokkaaminen aiheuttivat virheen.
- Kun ryhmän ryhmämerkiltä poistettiin johdotustieto, sitä ei kuitenkaan poistettu pääkaavion ryhmäriviltä.
- Ryhmät näytettiin projektipuussa, vaikka niiden lähdöt oli poistettu Keskusten ja ryhmien hallinnassa.
- <sup>l</sup> Johdotustietojen merkitseminen sähköverkkojohdotukselle kaatoi ohjelman.
- Ohjelma kaatui toisinaan johtotien pystymutkaa piirrettäessä.
- <sup>l</sup> Kaapelin maksimipituus laskettiin väärin sähköteknisissä laskelmissa.
- <sup>l</sup> Ryhmiä ja lähtöjä ei käsitelty oikein, kun projekti konvertoitiin versiosta 19 versioon 22.
- Ryhmän / lähdön ominaisuudet -dialogin Autom. laskenta -asetusta ei huomioitu sähköteknisissä laskelmisssa.
- Kuvan avaamisessa kesti kauan, koska kuva ja objektit generoitiin tarpeettomasti uudelleen asiakastunnuksen näkyvyyden asettamisen yhteydessä.
- Ryhmädialogista oli mahdollista avata tietokannan muokkausdialogi kaapelien, suojalaitteiden ja kiskostojen linkeistä silloinkin, kun kuva ei ollut tietokannassa.
- <sup>l</sup> Johtotien korkomerkintää ei näytetty oikein.
- <span id="page-7-0"></span>• Ripustuskiskon siirtäminen hävitti viivan joistakin kulmista.

# <span id="page-7-1"></span>Schematics

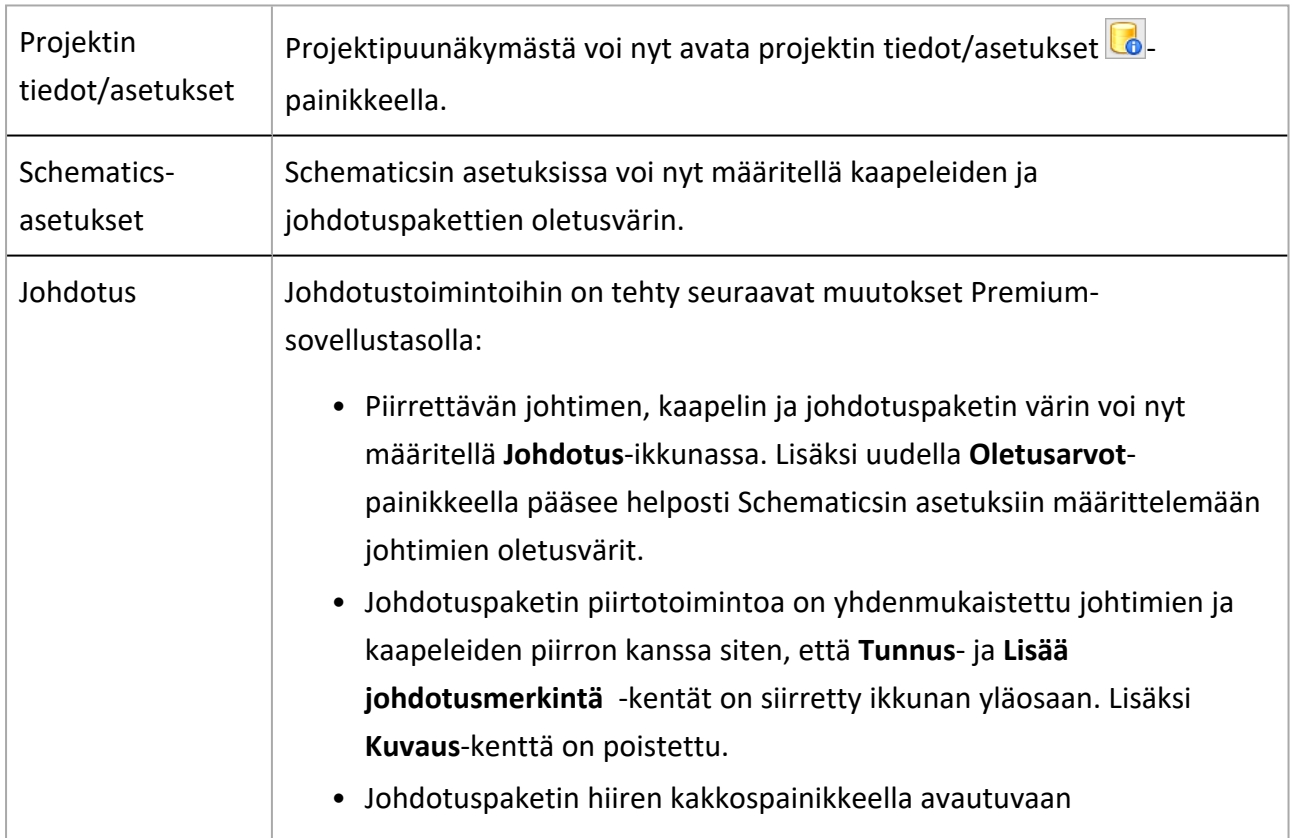

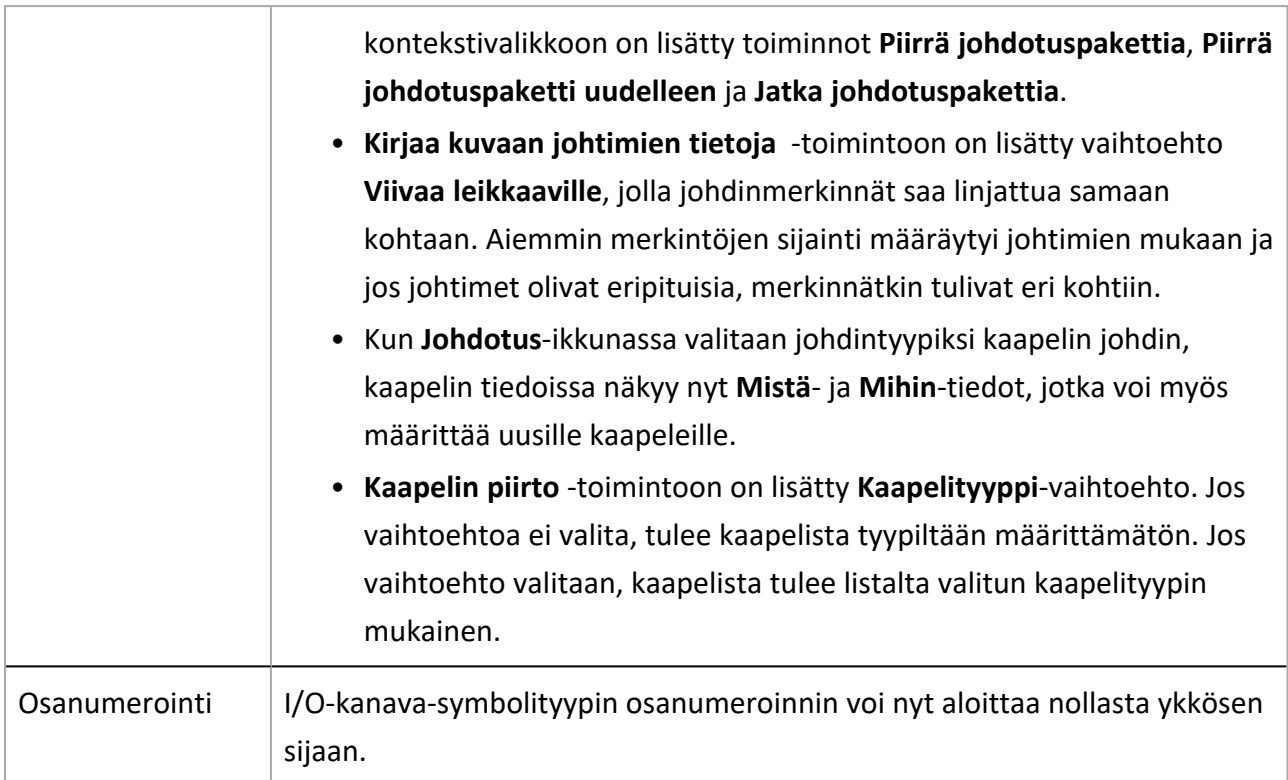

- <span id="page-8-0"></span>• Johdinumeroiden vaihtaminen Johdotus-ikkunan kautta sotki johdinten oletusjärjestyksen.
- Lisää esiintymälle tietoja kuvaan -toiminnolla lisätty I/O:n asematieto ei näkynyt oikein.
- <sup>l</sup> Viittauksia ei luotu oikein kytkentäpisteen läpi piirrettäessä.
- Kun ensin sijoitettiin pariton viittaus ja peruutettiin sen toisen pään piirtäminen ja aloitettiin sitten uuden johtimen piirtäminen, Johdotusviittaus-dialogi ei enää auennut ja kuvaan jäi tyhjä viittaus.
- I/O-kortin luonti ei ehdottanut edellisellä kerralla tehtyjä valintoja (sijaintia, piiriä, I/O-räkkiä).
- Kun kaapeli piirrettiin rajausten väliin, viittaukset eivät toimineet oikein.
- Kun rajausten väliin piirrettiin johdotuspaketti ja muutettiin sitten viittausasetuksia, viittaustekstiä ei generoitu johdotuspaketille oikein.
- I/O-kortin piirin vaihtaminen pudotti I/O-kortin räkiltä.
- Tietokannasta poistetut lisätiedot palautettiin kuvan aukaisemisen yhteydessä.
- Rajauksien viittausten näyttö tiedostojen välillä ei toiminut oikein, jos toinen tiedosto oli kiinni ja rajaukset olivat eri sijainneissa.
- I/O-ominaisuuksien muokkaaminen oli hidasta.
- Laitteelta hävisi tilatiedot, kun tasopiirustuskuva ei ollut auki.
- SPEK040- ja SPEK041-symbolit menivät ohi rasterijaosta.
- Kun lehdeltä kopioitiin objekteja samalla luotavalle uudelle lehdelle, uudelle lehdelle ei sijoitettu piirustuspohjaa.
- <sup>l</sup> Johdotuspakettiesiintymän poistaminen kuvasta ei poistanut pakettia projektipuusta.
- Kun projektipuusta kopioi laitteen, kopiolle oli mahdollista jättää alkuperäinen tunnus.
- Alaspäin osoittavien viittausten tekstit näytettiin väärin.
- I/O-kortti ei näyttänyt 0-kanavan I/O-tekstiä.
- I/O-kortin kanavien poistaminen ja sitten uudelleen lisääminen aiheutti virheen.
- Kanava 0 ei ollut valittavissa I/O:n ominaisuudet -dialogin Kanavanumero-alasvetovalikossa.
- Laitteeseen kytketyt kaapelien esiintymät eivät päivittyneet, kun laitteen kuvaus muuttui.
- Projektipuu ei päivittynyt automaattisesti I/O-kanavan vaihtamisen jälkeen.
- Ohjelma kaatui toisinaan, kun tietokannasta oli tuotu tiedot ja valittiin johdin.
- Johdotusikkuna ei aktivoitunut, kun johdotustoiminto aloitettiin.
- <sup>l</sup> Johdotuspakettien kaapeleita ei luettu kaapelin esiintymiksi kaapeliluetteloissa.
- <span id="page-9-0"></span>• Uutta kaapelia piirrettäessä ei tarkistettu, onko annetulla tunnuksella jo kaapeli.

# <span id="page-9-1"></span>Electrical DB (Premium)

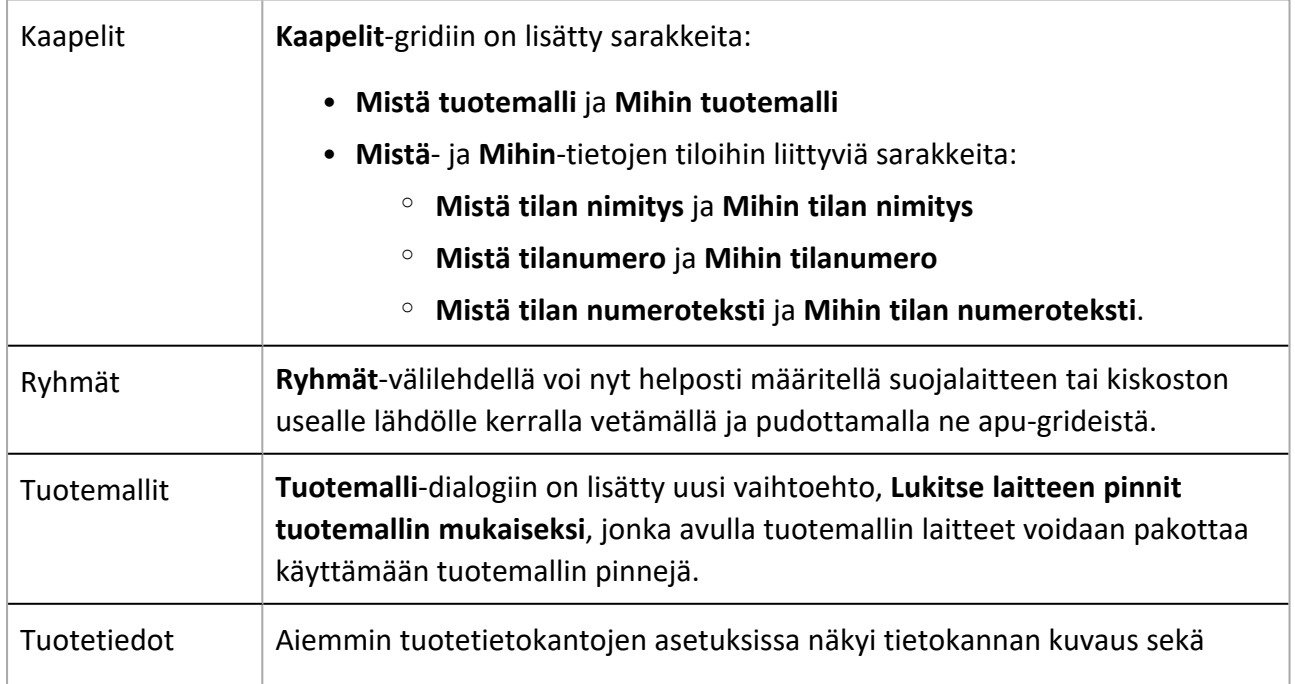

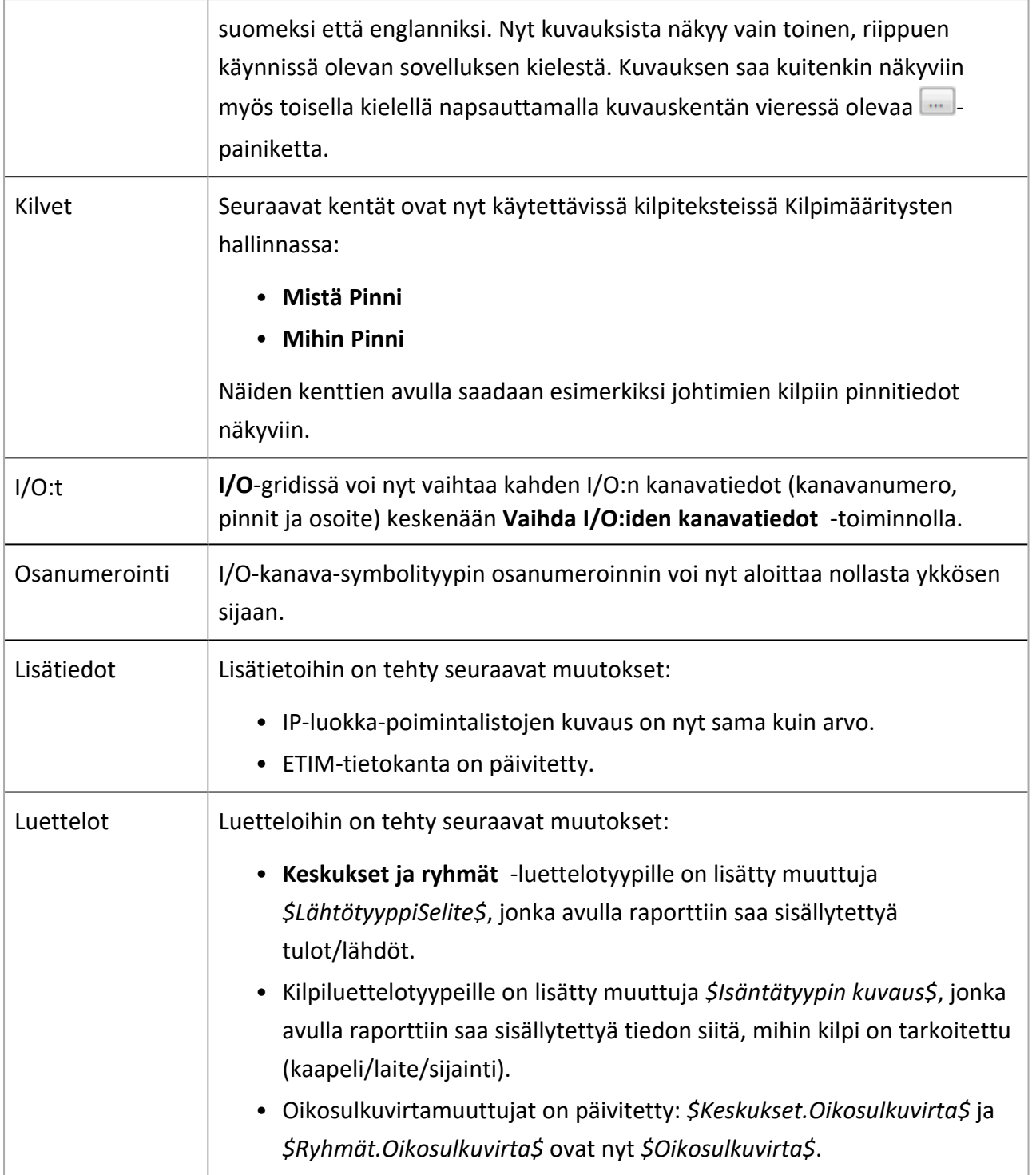

- <span id="page-11-0"></span>• Kaapelin ominaisuudet -dialogissa ei voinut muokata Mistä- ja Mihin-tietoja, vaikka esiintymiäkään ei ollut.
- SQL-yhteyden luominen rajoitetuin oikeuksin aiheutti virheen.
- Leikepöytäprojektilta tuotaessa tunnuksia ei numeroitu juoksevasti.
- Sijainnin luonti ilman sähköpositiota ei onnistunut.
- Kun SQL-palvelin oli käytössä, tuotemallien lisääminen projektiin ei toiminut.
- <sup>l</sup> Johdintyypin vaihtaminen määrittämättömästä sisäiseksi aiheutti virheen.
- Käyttäjälle ei ilmoitettu ongelmista varmuuskopion luomisessa.
- I/O-korttien tietoja katosi Excel-muokkauksen yhteydessä.
- Projektiin luodut tuotetiedot eivät näkyneet, ellei tietokantaa päivitetty.
- Kaapelin ominaisuudet -dialogin Mistä- ja Mihin-tiedoilla näytettiin virheellisesti varoituskuvaketta.
- SQL Server -projektien hallinnasta puuttui projektin numero.
- Projektin tiedot/asetukset -dialogi ei aina näyttänyt projektin tietoja.
- <sup>l</sup> Leikepöytäprojektista tuotiin vain yksi kilpi, kun useilla laitteilla oli samantyyppisiä kilpiä.
- Kun ryhmälle valitsi kaapelia, johdotuspaketeista ei nähnyt niihin kuuluvia kaapeleita.
- <sup>l</sup> Tietojen massamuokkauksessa näytettiin hiiren kakkospainikkeen napsauttamisen jälkeen vaihtoehtona pelkkä Näytä välilehdet.
- Kun tietoja tuotiin tietokannasta, poistetut objektit aiheuttivat virheitä.
- Johtimen kilven Mistä- ja Mihin-tiedot eivät toimineet.
- I/O-tuonnissa ei tuotu alkuosoitteen IN- ja OUT-arvoja, jos I/O:lla oli korttilaitteen kokotunnus.
- Etsi ja korvaa -toiminto korvasi arvoja myös muissa kuin Haetaan sarakkeista -vaihtoehdossa määritellyissä sarakkeissa.
- Kun valittuna oli useita soluja eri sarakkeista, hiiren kakkospainikkeen napsauttaminen aiheutti virheen.
- <sup>l</sup> Laitteen siirtäminen projektipuussa sijainnista toiseen ei ollut mahdollista, jos kohdesijainnissa oli jo laite samalla tunnuksella.
- Laitteen siirtäminen projektipuussa piiristä toiseen oli mahdollista, vaikka kohdepiirissä oli jo laite samalla tunnuksella.
- <sup>l</sup> Poimintalistalle lisätyt arvot eivät olleet hiiren kakkospainikkeen kautta valittavissa ennen kuin ohjelma käynnistettiin uudelleen.
- REKA-kaapelityypeille näytettiin vääriä tietoja vakiotietokannassa.
- Negatiivisia arvoja ei käsitelty oikein.
- Tuotemallin tietojen tai projektitietokannan avaaminen aiheutti virheen.
- Tuotetiedolle lisättyjä lisätietoja ei tallennettu tietokantaan.
- Piirin tiedot katosivat kuvalta, joka ei ollut projektissa.